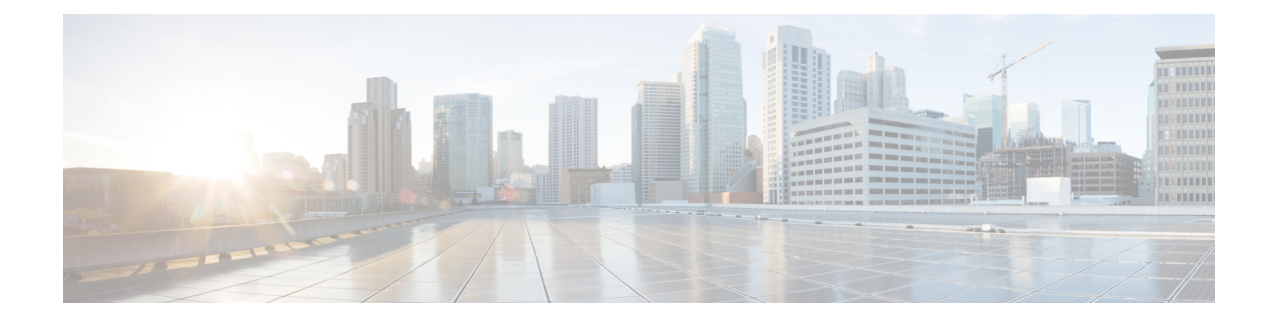

# **Cisco Ultra Traffic Optimization**

This chapter describes the following topics:

- Feature [Summary](#page-0-0) and Revision History, on page 1
- [Overview,](#page-1-0) on page 2
- How Cisco Ultra Traffic [Optimization](#page-1-1) Works, on page 2
- Configuring Cisco Ultra Traffic [Optimization,](#page-5-0) on page 6
- Multi-Policy Support for Traffic [Optimization,](#page-11-0) on page 12
- Monitoring and [Troubleshooting,](#page-17-0) on page 18

# <span id="page-0-0"></span>**Feature Summary and Revision History**

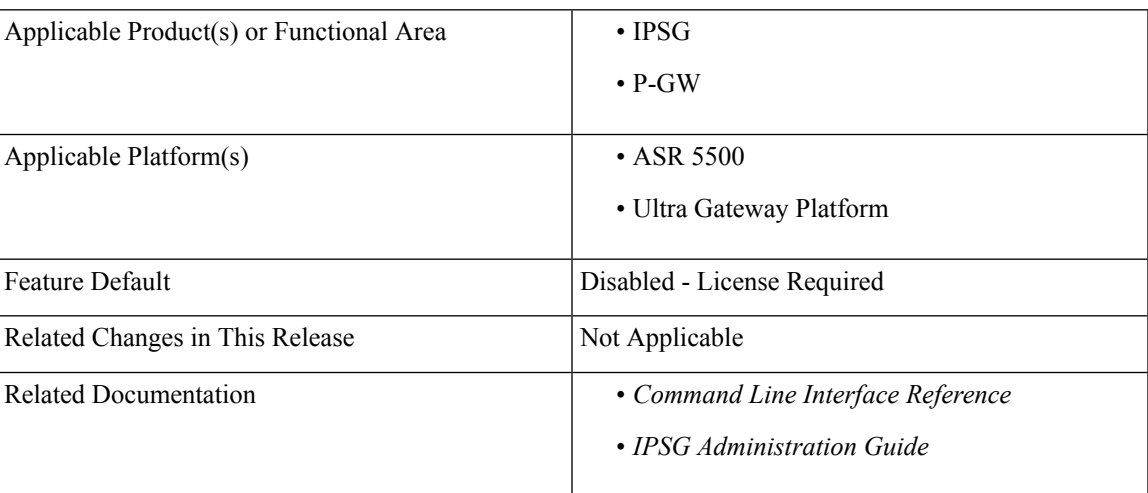

### **Summary Data**

#### **Revision History**

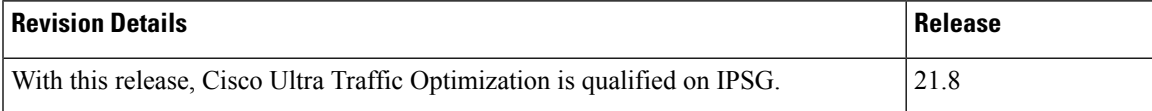

# <span id="page-1-0"></span>**Overview**

As traffic grows, Quality of Experience (QoE) drops because more consumers are sharing the radio channel with increasingly richer, more data consuming application. Connection speed (bits per second) is crucial. Traditional approaches to maintaining connection speed in the face of traffic growth (that is, Network Densification) focus on hardware-based approaches, such as adding new base stations and building the MIMO. While necessary, this approach is very time consuming and expensive.

The Cisco Ultra Traffic Optimization is a RAN optimization technology that increases subscriber connection speeds in congested cells and, as a result, increases the cell capacity significantly. The result is an optimized RAN, where Mobile Network Operators (MNOs) can deploy fewer cells, on an ongoing basis, and absorb more traffic growth while meeting network quality targets.

Large traffic flows, such as Adaptive Bit Rate (ABR) video, saturate radio resources and swamp the eNodeB scheduler. The Cisco Ultra Traffic Optimization employs machine learning algorithms to detect large traffic flows(such as video) in the network and optimize the delivery of those flowsto mitigate the network congestion without changing user quality (that is, video works the same for the end user). In other words, by employing software intelligence at the network core, Cisco Ultra Traffic Optimization mitigates the overwhelming impact video has on the RAN.

The resulting benefits are seen in congested network sites. The Cisco Ultra Traffic Optimization:

- Increases average user throughput.
- Increases congested cell site capacity.
- Reduces scheduler latency.
- Maintains user quality of experience even when more users and more traffic share a cell.
- Is measured directly by eNodeB performance counters (for example, average UE throughput, scheduler latency), which are the key performance indicators that are used for network capacity planning.
- Provides permanent savings in RAN investment requirements.
- Is integrated in the Cisco StarOS P-GW.
- Requires no new hardware or cabling complexity it can be turned on for a market in an hour.
- Supports all types of traffic, including HTTP(s) and QUIC.

# <span id="page-1-1"></span>**How Cisco Ultra Traffic Optimization Works**

The Cisco Ultra Traffic Optimization achieves its gains by shaping video traffic during times of high network load/congestion. It monitors and profiles each individual video flow that passes through the gateway and uses its machine learning algorithms to determine whether that flow is traversing a congested channel. Cisco Ultra Traffic Optimization then flow-controls video to varying levels and time, depending on the degree of detected congestion, and efficiently aligns delivery of the video traffic to less-congested moments while still providing adequate bandwidth to videos to maintain their quality. The result is less network latency and higher user throughputs while maintaining HD video. Cisco Ultra Traffic Optimization does not drop packets or modify data payloads in any way.

The Cisco Ultra Traffic Optimization integrates with standard Cisco P-GW functions such as Application Detection and Control (ADC), allowing mobile operators to define optimization policies that are based on the traffic application type as well as APN, QCI, and other common traffic delineations. Cisco Ultra Traffic Optimization is fully radio network aware, allowing management on a per eNodeB cell basis.

# **Architecture**

StarOS has a highly optimized packet processing framework, the Cisco Ultra Traffic Optimization engine, where the user packets (downlink) are processed in the operating systems user space. The high-speed packet processing, including the various functions of the P-GW, is performed in the user space. The Cisco Ultra Traffic Optimization engine is integrated into the packet processing path of Cisco's P-GW with a well-defined Application Programming Interface (API) of StarOS.

The following graphic shows a high-level overview of P-GW packet flow with traffic optimization.

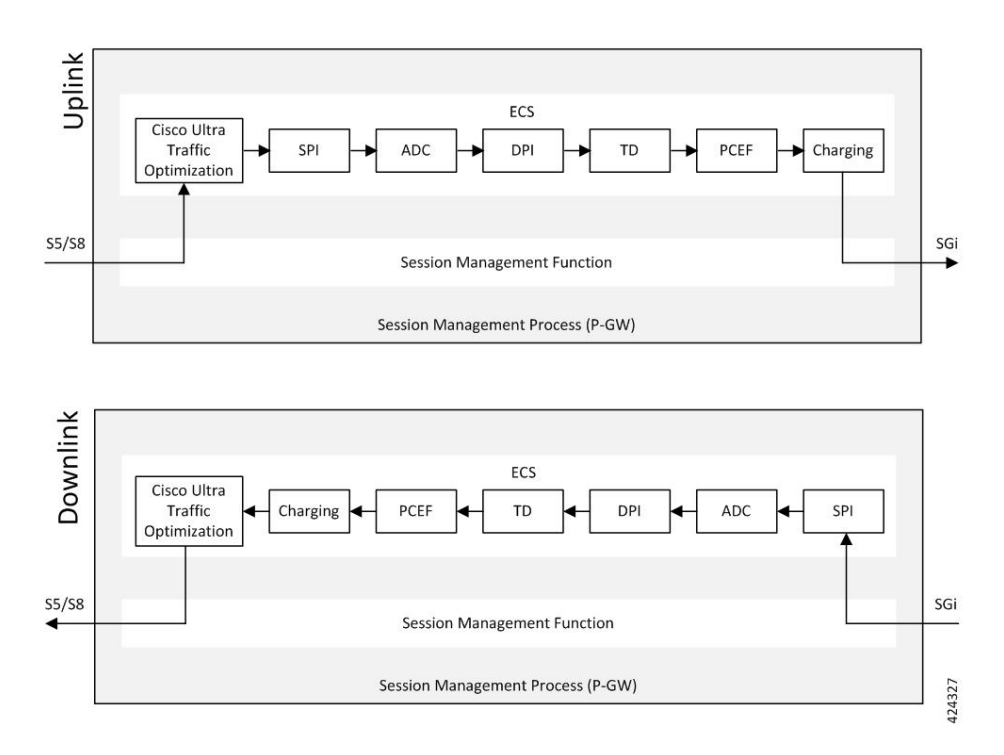

# **Handling of Traffic Optimization Data Record**

The Traffic Optimization Data Record (TODR) is generated only on the expiry of idle-timeout of the Cisco Ultra Traffic Optimization engine. No statistics related to session or flow from P-GW is included in this TODR. The data records are a separate file for the Traffic Optimization statistics, and available to external analytics platform.

### **List of Attributes and File Format**

All TODR attributes of traffic optimization is enabled by a single CLI command. The output is always comma separated, and in a rigid format.

#### **Standard TODR**

The following is the format of a Standard TODR:

```
instance_id,flow_type,srcIP,dstIP,policy_id, proto_type, dscp,
flow_first_pkt_rx_time_ms,flow_last_pkt_rx_time_ms,flow_cumulative_rx_bytes
```
Example:

**1**,**0**,173.39.13.38,192.168.3.106,0,**1**,0, 1489131332693,1489131335924,342292

#### Where:

- *instance\_id*: Instance ID.
- *flow type*: Standard flow (0)
- *srcIP*: Indicates the source IP address.
- *dstIP*: Indicates the destination IP address.
- *policy id*: Indicates the traffic optimization policy ID.
- *proto\_type*: Indicates the IP protocol being used. The IP protocols are: TCP and UDP.
- *dscp*: Indicates the DSCP code for upstream packets.
- *flow\_first\_pkt\_rx\_time\_ms*: Indicates the timestamp when the first packet was detected during traffic optimization.
- *flow last pkt rx time ms*: Indicates the timestamp when the last packet was detected during traffic optimization.
- *flow cumulative rx bytes*: Indicates the number of bytes transferred by this flow.

#### **Large TODR**

The following is a sample output of a Large TODR.

```
2,1,2606:ae00:c663:b66f:0000:0058:be03:ae01,0172:0020:0224:0059:2200:0000:0000:0033,0,0,
1489572442058,1489572444759,5051223,1489572444755,3900,3900,0,0,0,11,0,0,11,1,1,
1489572444755,1950,4,0,0,1,1489572446761,0,2010,0,0,1,1489572448771,0,2007,0,0,1,1489572450778,0,2008,
0,0,1,1489572452786,0,2005,0,0,1,1489572454791,0,2003,0,0,1,1489572456794,0,2005,0,0,1,1489572458799,0,
2003,0,0,1,1489572460802,0,1848,0,0,0,1489572462650,0,2002,0,0,1,1489572464652,0,107,0,0,1,1515659685107,0,2007,0,0,0,3,1,1515659687114,0,2004,0,0,0,3
```
Where:

- *instance\_id*: Instance ID.
- *flow type*: Large flow (1)
- *srcIP*: Indicates the source IP address.
- *dstIP*: Indicates the destination IP address.
- *policy* name: Identifies the name of the configured traffic optimization policy.
- *policy id*: Indicates the traffic optimization policy ID.
- *proto\_type*: Indicates the IP protocol being used. The IP protocols are: TCP and UDP.
- *dscp*: Indicates the DSCP code for upstream packets.
- *flow\_first\_pkt\_rx\_time\_ms*: Indicates the timestamp when the first packet was detected during traffic optimization.
- *flow\_last\_pkt\_rx\_time\_ms*: Indicates the timestamp when the last packet was detected during traffic optimization.
- *flow\_cumulative\_rx\_bytes*: Indicates the number of bytes transferred by this flow.
- *large\_detection\_time\_ms*: Indicates the timestamp when the flow was detected as Large.
- *avg\_burst\_rate\_kbps*: Indicates the average rate in Kbps of all the measured bursts.
- *avg\_eff\_rate\_kbps*: Indicates the average effective rate in Kbps.
- *final link peak kbps*: Indicates the highest detected link peak over the life of the Large flow.
- *recovered capacity bytes*: Indicates the recovered capacity in Kbps for this Large flow.
- *recovered capacity ms*: Indicates the timestamp of recovered capacity for this Large flow.
- *phase\_count*: Indicates the Large flow phase count.
- *min\_gbr\_kbps*: Indicates the Minimum Guaranteed Bit Rate (GBR) in Kbps.
- *max\_gbr\_kbps*: Indicates the Maximum Guaranteed Bit Rate (MBR) in Kbps.
- *phase\_count\_record*: Indicates the number of phases present in this record.
- *end of phases*: 0 (not end of phases) or 1 (end of phases).
- Large flow phase attributes:
	- *phase type*: Indicates the type of the phase
	- *phase\_start\_time\_ms*: Indicates the timestamp for the start time of the phase.
	- *burst bytes*: Indicates the burst size in bytes.
	- *burst duration ms*: Indicates the burst duration in milliseconds.
	- *link* peak kbps: Indicates the peak rate for the flow during its life.
	- *flow control rate kbps*: Indicates the rate at which flow control was attempted (or 0 if non-flow control phase).
	- *max\_num\_queued\_packets*: Identifies the maximum number of packets queued.
	- *policy id*: Identifies the traffic optimization policy ID.

# **Licensing**

The Cisco Ultra Traffic Optimization is a licensed Cisco solution. Contact your Cisco account representative for detailed information on specific licensing requirements.For information on installing and verifying licenses, refer to the *Managing License Keys* section of the *Software Management Operations* chapter in the *System Administration Guide*.

# **Limitations and Restrictions**

The values which the P-GW chooses to send to the Cisco Ultra Traffic Optimization engine are the values associated from the bearer GBR and bearer MBR. In the current implementation, only downlink GBR and MBR are sent to the engine for traffic optimization.

The IPSG supports only certain triggers for which the information is available with the IPSG service.

# <span id="page-5-0"></span>**Configuring Cisco Ultra Traffic Optimization**

This section provides information on enabling support for the Cisco Ultra Traffic Optimization solution.

# **Loading Traffic Optimization**

Use the following configuration under the Global Configuration Mode to load the Cisco Ultra Traffic Optimization as a solution:

### **configure require active-charging traffic-optimization end** Ú **Important** After you configure this command, you must save the configuration and then reload the chassis for the command to take effect. For information on saving the configuration file and reloading the chassis, refer to the *System Administration Guide* for your deployment. Ú **Important** Enabling or disabling the traffic optimization can be done through the Service-scheme framework. Ú **Important** After you configure the **require active-charging traffic-optimization** CLI command, you must save the configuration and then reload the chassis for the command to take effect. For information on saving the configuration file and reloading the chassis, refer to the *System Administration Guide* for your deployment. Ú **Important** In 21.3, and 21.5 and later releases, the dependency on the chassis reboot is not valid anymore. The Cisco Ultra Traffic Optimization engine is loaded by default. The Cisco Ultra Traffic Optimization configuration CLIs are available when the license is enabled. Assuch, the **traffic-optimization**keyword has been deprecated.

# **Enabling Cisco Ultra Traffic Optimization Configuration Profile**

Use the following configuration under ACS Configuration Mode to enable the Cisco Ultra Traffic Optimization profile:

```
configure
```

```
active-charging service service_name
   traffic-optimization-profile
   end
```
#### **NOTES:**

• The above CLI command enables the Traffic Optimization Profile Configuration, a new configuration mode.

## **Configuring the Operating Mode**

Use the following CLI commands to configure the operating mode under Traffic Optimization Profile Configuration Mode for the Cisco Ultra Traffic Optimization engine:

```
configure
   active-charging service service_name
      traffic-optimization-profile
         mode [ active | passive ]
          end
```
#### **Notes:**

- **mode**: Sets the mode of operation for traffic optimization.
- **active**: Active mode where both traffic optimization and flow monitoring is done on the packet.
- **passive**: Passive mode where no flow-control is performed but monitoring is done on the packet.

## **Configuring Threshold Value**

Use the following CLI commands to configure the threshold value for the TCP flow to be considered for the traffic optimization:

```
configure
   active-charging service service_name
      traffic-optimization-profile
         heavy-session detection-threshold bytes
          end
```
#### **Notes:**

• **detection-threshold** *bytes*: Specifies the Detection Threshold (in bytes), beyond which it is considered as heavy session.

*bytes* must be an integer from 1 to 4294967295.

For optimum traffic optimization benefits, it is recommended to set the threshold above 3 MB.

# **Enabling Cisco Ultra Traffic Optimization Configuration Profile Using Service-scheme Framework**

The service-scheme framework is used to enable traffic optimization at APN, rule base, QCI, and Rule level. There are two main constructs for the service-scheme framework:

- **Subscriber-base** This helps in associating subscribers with service-scheme based on the subs-class configuration.
	- **subs-class** The conditions defined under subs-class enables in classifying the subscribers based on rule base, APN, v-APN name. The conditions can also be defined in combination, and both OR as well as AND operators are supported while evaluating them.
- **Service-scheme** This helps in associating actions based on trigger conditions which can be triggered either at call-setup time, Bearer-creation time, or flow-creation time.
	- **trigger-condition** For any trigger, the trigger-action application is based on conditions defined under the trigger-condition.
	- **trigger-actions** Defines the actions to be taken on the classified flow. These actions can be traffic optimization, throttle-suppress, and so on.

### **Session Setup Trigger**

The **any-match = TRUE**, a wildcard configuration, is the only supported condition for this trigger and so this is applicable to all the flows of the subscriber.

Use the following configuration to setup a Session Trigger:

```
configure
   active-charging service service_name
       trigger-action trigger_action_name
          traffic-optimization
          exit
       trigger-condition trigger_condition_name1
          any-match = TRUE
          exit
       service-scheme service_scheme_name
          trigger sess-setup
              priority priority_value trigger-condition trigger_condition_name1
trigger-action trigger_action_name
              exit
       subs-class sub_class_name
          apn = apn_name
          exit
       subscriber-base subscriber_base_name
          priority priority_value subs-class sub_class_name bind service-scheme
 service_scheme_name
          end
```
#### **Sample Configuration**

Following is a sample configuration for Session Setup Trigger:

```
service-scheme SS1
    trigger sess-setup
      priority 1 trigger-condition sess-setup trigger-action sess-setup
     #exit
  trigger-condition sess-setup
    any-match = TRUE
   #exit
  trigger-action sess-setup
    traffic-optimization policy sess-setup
   #exit
```
### **Bearer Creation Trigger**

The trigger conditions related to QCI can be used for this trigger, and so this is applicable to all the flows of specific bearers.

The following is a sample configuration:

```
configure
   active-charging service service_name
       trigger-action trigger_action_name
          traffic-optimization
          exit
       trigger-condition trigger_condition_name1
          any-match = TRUE
          exit
       trigger-condition trigger_condition_name2
          qci = qci_value
          exit
       service-scheme service_scheme_name
          trigger bearer-creation
              priority priority_value trigger-condition trigger_condition_name2
trigger-action trigger_action_name
              exit
          exit
       subs-class sub_class_name
          apn = apn_name
          exit
       subscriber-base subscriber_base_name
          priority priority_value subs-class sub_class_name bind service-scheme
 service_scheme_name
          end
```
### **Flow Creation Trigger**

The trigger conditions related to rule-name and QCI can be used here, and so this is related to specific flow.

The following is a sample configuration:

```
configure
   active-charging service service_name
      trigger-action trigger_action_name
          traffic-optimization
          exit
       trigger-condition trigger_condition_name1
          any-match = TRUE
```

```
exit
       trigger-condition trigger_condition_name2
          qci = qci_value
          exit
       trigger-condition trigger_condition_name3
          rule-name = rule_name
          exit
       service-scheme service_scheme_name
          trigger flow-creation
              priority priority_value trigger-condition trigger_condition_name3
trigger-action trigger_action_name
              exit
          exit
       subs-class sub_class_name
          apn = apn_name
          exit
       subscriber-base subscriber_base_name
          priority priority_value subs-class sub_class_name bind service-scheme
service_scheme_name
          end
```
#### **Notes:**

• *trigger\_condition\_name3* can have only rules, only QCI, both rule and QCI, or either of rule and QCI.

The following table illustrates the different levels of Traffic Optimization and their corresponding Subscriber Class configuration and Triggers.

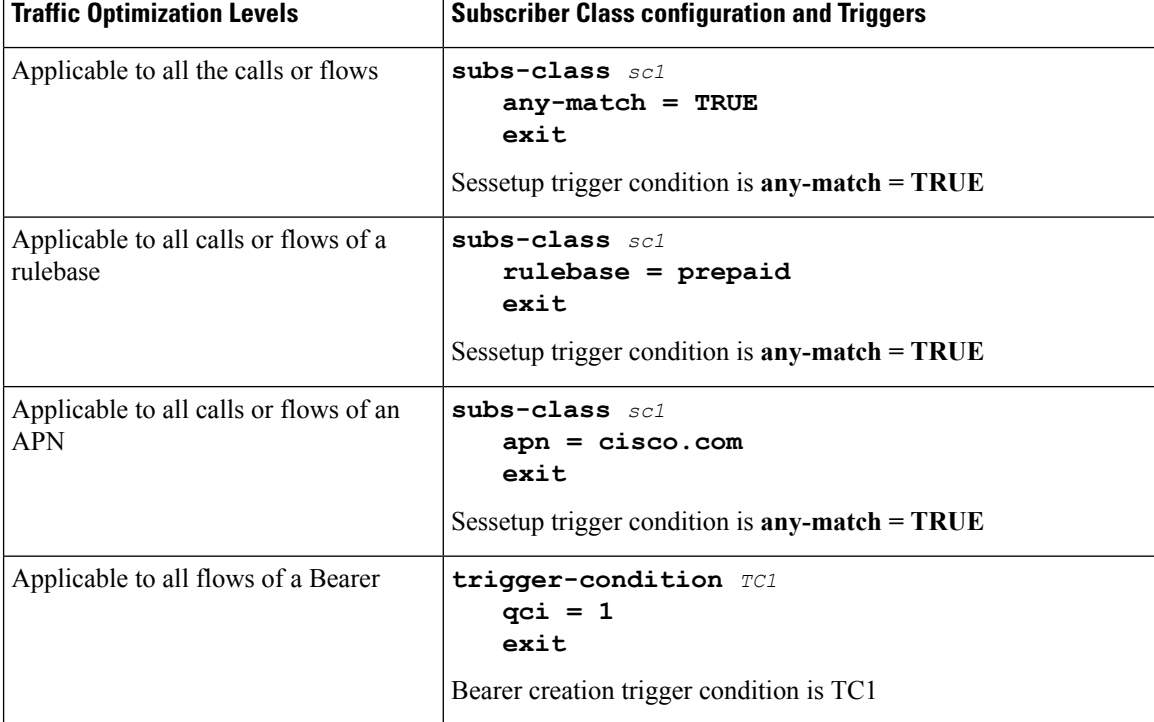

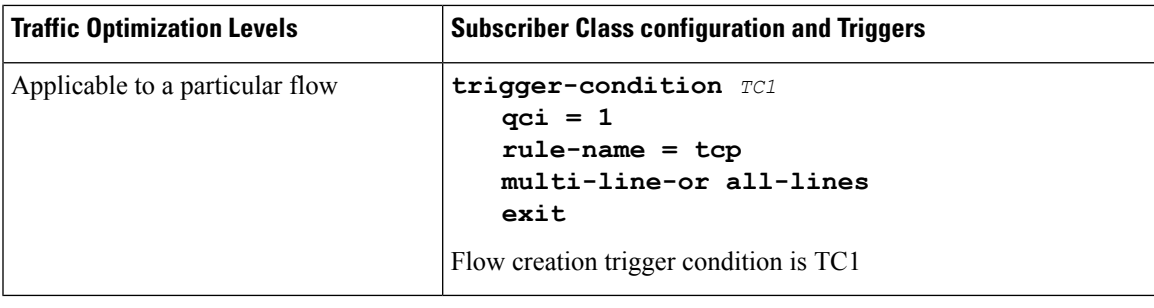

Ú

**Important**

In case of LTE to eHRPD handover, since QCI is not valid for eHRPD, it is recommended to configure rule-name as the trigger-condition under service-scheme.

## **Generating TODR**

Use the following CLI commands under ACS Configuration Mode to enable Traffic Optimization Data Record (TODR) generation:

#### **configure**

```
active-charging service service_name
   traffic-optimization-profile
      data-record
      end
```
**NOTES:**

• If previously configured, use the **no data-record** command to disable generating TODR.

# **Configuring Rulebase to Allow UDP Traffic Optimization**

```
Ú
Important
          From Release 21.8 onwards, it is recommended to enable TCP and UDP protocol for Traffic Optimization
          by using the CLI commands mentioned in the Enabling TCP and UDP section of this chapter.
          Use the following configuration in ACS Rulebase Configuration Mode to turn ON/OFF the traffic optimization
          for UDP traffic.
    Ú
Important Enabling/Disabling the Cisco Ultra Traffic Optimization solution is controlled by Service-scheme Framework.
          configure
            active-charging service service_name
               rulebase rulebase_name
                 [ no ] traffic-optimization udp
                 end
          NOTES:
```
- **udp**: Specifies traffic optimization for UDP traffic.
- By default, UDP traffic optimization is disabled.
- If previously configured, use the**no traffic-optimizationudp** CLI command to disable traffic optimization for UDP traffic.

# <span id="page-11-0"></span>**Multi-Policy Support for Traffic Optimization**

Cisco Ultra Traffic Optimization engine supports Traffic Optimization for multiple policies and provides Traffic Optimization for a desired location. It supports a maximum of 32 policies. By default, two policies are pre-configured. Operators can configure several parameters under each Traffic Optimization policy.

This feature includes the following functionalities:

 $\overline{\phantom{a}}$ 

• By default, Traffic Optimization is enabled for TCP and UDP data for a particular Subscriber, Bearer or Flow that use the Service-Schema.

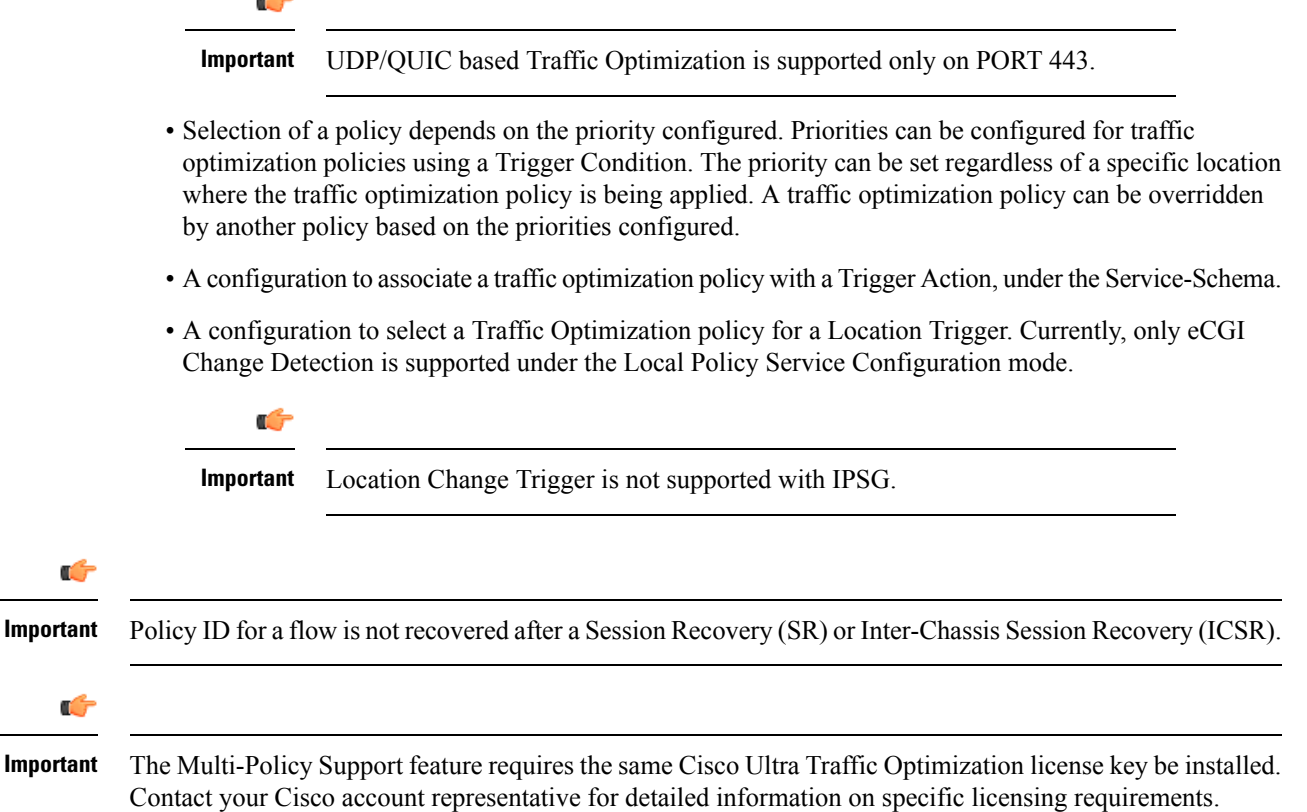

# **How Multi-Policy Support Works**

#### **Policy Selection**

Cisco's Ultra Traffic Optimization engine provides two default policies – Managed and Unmanaged. When Unmanaged policy is selected, traffic optimization is not performed.

When Managed policy is selected, traffic optimization is performed using default parameters. Managed policy is applied when a policy is not specified in a Trigger Action where traffic optimization is enabled without specifying a policy.

When Managed policy is selected, traffic optimization is performed using default parameters. Managed policy is applied when a policy is not specified in a Trigger Action where traffic optimization is enabled without specifying a policy.

- Session Setup Trigger If a Trigger Action is applied only for a Session Setup in a Service-Schema, then the trigger action is only applied to new sessions only.
- Bearer Setup Trigger If a trigger action is applied only for a Bearer Setup, changes in the trigger action will be applicable to newly created bearers and its flows.
- Flow Creation Trigger Under a trigger condition corresponding to a flow create, conditions can be added based on a rule-name, local-policy-rule or an IP protocol in addition to the trigger condition: any-match.

When traffic optimization on existing flows is disabled because of a trigger condition, then the traffic optimization engine will apply the default Unmanaged policy on them.

#### **Deleting a Policy**

Before deleting a Policy profile, all association to a traffic optimization policy should be removed.

For more information on deletion of a policy, refer to the *Traffic Optimization Policy Configuration* section.

# **Configuring Multi-Policy Support**

The following sections describes the required configurations to support the Multi-Policy Support.

### **Configuring a Traffic Optimization Profile**

Use the following CLI commands to configure a Traffic Optimization Profile.

```
configure
  require active-charging
  active-charging service service_name
     traffic-optimization-profile profile_name
       data-record[ large-flows-only | managed-large-flows-only ]
       no data record
       [ no ] efd-flow-cleanup-interval cleanup_interval
       [ no ] stats-interval stats_interval
       [ no ] stats-options { flow-analyst [ flow-trace ] | flow-trace [
 flow-analyst ] }
       end
```
saving the

#### **NOTES**:

• **require active-charging**: Enables the configuration requirement for Active Charging service.

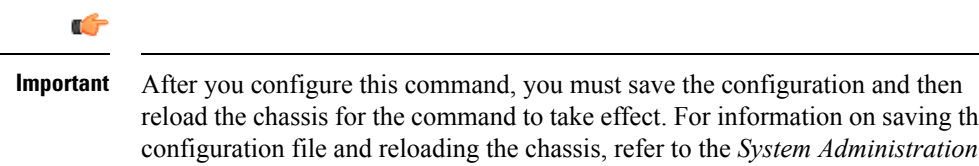

• **data-record**: Enables the generation of traffic optimization data record.

*Guide* for your deployment.

**large-flows-only**: Enables the traffic optimization data record generation for large flows.

**managed-large-flows-only**: Enables the traffic optimization data record generation for managed large flows.

The keywords- **large-flows-only** and **managed-large-flows-only** when configured along with**data-record** enables the CUTO library to stream the respective statistics as part of the **stats-options** command, to the external server. The user can configure a combination of the **stats-options** keywords **flow-trace** and **flow-analyst** and the **data-record** command to notify the CUTO library accordingly.

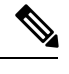

One of the above the two keywords can be configured as part of the data-record, which will enable the CUTO library to stream the respective statistics. **Note**

The default behavior of the **data-record** command is not affected with the above implementation . If it is configured without any of the options, then TODR's will be generated for all standard and large flows, which is the existing behavior.

- **efd-flow-cleanup-interval**: Configures EFD flow cleanup interval. The interval value is an integer that ranges from 10 to 5000 milliseconds.
- **stats-interval**: Configures the flow statistics collection and reporting interval in seconds. The interval value is an integer that ranges from 1 to 60 seconds.
- **stats-options**: Configures options to collect the flow statistics. It only specifies whether the stream must be a Flow Trace or a Flow Analyst or both, to an external server.

**Note** From Release 21.6 onwards, the **heavy-session** command is deprecated.

### **Configuring a Traffic Optimization Policy**

Use the following CLI commands to configure a Traffic Optimization Policy.

```
configure
  require active-charging
  active-charging service service_name
     [ no ] traffic-optimization-policy policy_name
       bandwidth-mgmt { backoff-profile [ managed | unmanaged ] [
```

```
min-effective-rate effective_rate [ min-flow-control-rate flow_rate ] |
min-flow-control-rate flow_rate [ min-effective-rate effective_rate ] ] |
min-effective-rate effective_rate [ backoff-profile [ managed | unmanaged ]
 [ min-flow-control-rate flow_rate ] | min-flow-control-rate control_rate [
backoff-profile [ managed | unmanaged ] ] | min-flow-control-rate [ [
```
**backoff-profile [ managed | unmanaged ] [ min-effective-rate** *effective\_rate* **] | [ min-effective-rate** *effective\_rate* **] [ backoff-profile [ managed |**

```
unmanaged ] ] }
```
**[ no ] bandwidth-mgmt**

**curbing-control { max-phases** *max\_phase\_value* **[ rate** *curbing\_control\_rate* **[ threshold-rate** *threshold\_rate* **[ time** *curbing\_control\_duration* **] ] ] | rate** *curbing\_control\_rate* **[ max-phases [ threshold-rate** *threshold\_rate* **[ time** *curbing\_control\_duration* **] ] ] | threshold-rate [ max-phases** *max\_phase\_value* **[ rate** *curbing\_control\_rate* **[ time** *curbing\_control\_duration* **] ] ] | time [ max-phases** *max\_phase\_value* **[ rate** *curbing\_control\_rate* **[ threshold-rate** *threshold\_rate***] ] ] }**

**[ no ] curbing-control**

**heavy-session { standard-flow-timeout [ threshold** *threshold\_value* **| threshold** *threshold\_value* **[ standard-flow-timeout** *timeout\_value* **] }**

**[ no ] heavy-session**

**link-profile { initial-rate** *initial\_seed\_value* **[ max-rate** *max\_peak\_rate\_value* **[ peak-lock ] ] | max-rate [ initial-rate** *initial\_seed\_value* **[ peak-lock ] ] | peak-lock [ initial-rate** *initial\_seed\_value* **[ max-rate**

*max\_peak\_rate\_value* **] ] }**

```
[ no ] link-profile
```
**session-params { tcp-ramp-up** *tcp\_rampup\_duration* **[ udp-ramp-up** *udp\_rampup\_duration* **] | udp-ramp-up** *udp\_rampup\_duration* **[ tcp-ramp-up** *tcp\_rampup\_duration* **] }**

**[ no ] session-params end**

#### **NOTES**:

• **no**: Overwrites the traffic-optimization configured parameter(s) with default values. Before deleting a policy profile, all policies associated to the policy profile should be removed. If policy associations are not removed before deletion, the following error message will be displayed:

Failure: traffic-optimization policy in use, cannot be deleted.

- **bandwidth-mgmt**: Configures bandwidth management parameters.
- **backoff-profile**: Determines the overall aggressiveness of the back off rates.
- **managed**: Enables both traffic monitoring and traffic optimization.
- **unmanaged**: Only enables traffic monitoring.
- **min-effective-rate**: Configures minimum effective shaping rate in Kbps. The shaping rate value is an integer ranging from 100 to 10000.
- **min-flow-control-rate**: Configures the minimum rate allowed in Kbps to control the flow of heavy-session-flows during congestion. The control rate value is an integer ranging from 100 to 10000.
- **curbing-control**: Configures curbing flow control related parameters.
- **max-phases**: Configures consecutive phases where target shaping rate is below threshold-rate to trigger curbing flow control. The maximum phase value is an integer ranging from 2 to 10.
- **rate**: Configures the curbing flow-control at a fixed rate in Kbps instead of a dynamic rate. The control rate value is an integer ranging from 0 to 10000. To disable fixed flow control rate, set the flow control rate value to 0.
- **threshold-rate**: Configures the minimum target shaping rate in kbps to trigger curbing. The threshold rate is an integer ranging from 100 to 10000.
- **time**: Configures the duration of a flow control phase in milliseconds. The flow control duration value is an integer ranging from 0 to 600000. To disable flow control, set the flow control duration value to 0.
- **heavy-session**: Configures parameters for heavy-session detection.
- **standard-flow-timeout**: Configures the idle timeout in milliseconds, for expiration of standard flows. The timeout value is an integer ranging from 100 to 3000.
- **threshold**: Configures heavy-session detection threshold in bytes. On reaching the threshold, the flow will be monitored and potentially managed. The threshold value is an integer ranging from 0 to 100000000.
- **link-profile**: Configures link profile parameters.
- **initial-rate**: Configures the initial seed value of the acquired peak rate in Kbps for a traffic session. The initial seed value is an integer ranging from 100 to 30000.
- **max-rate**: Configures the maximum learned peak rate allowed in Kbps for a traffic session. The max rate value is an integer ranging from 100 to 30000.
- **peak-lock**: Confirms with the link peak rate available at the initial link peak rate setting.
- **session-params**: Configures session parameters.
- **tcp-ramp-up**: Configures the ramp-up-phase duration in milliseconds, for TCP traffic. The TCP ramp-up duration is an integer ranging from 0 to 5000.
- **udp-ramp-up**: Configures the ramp-up-phase duration in milliseconds, for UDP traffic. The UDP ramp-up duration is an integer ranging from 0 to 5000.

#### Ú

After you configure **require active-charging** command, you must save the configuration and then reload the chassis for the command to take effect. For information on saving the configuration file and reloading the chassis, refer to the *System Administration Guide* for your deployment. **Important**

#### **Traffic Optimization Policy - Default Values**

Bandwidth-Mgmt:

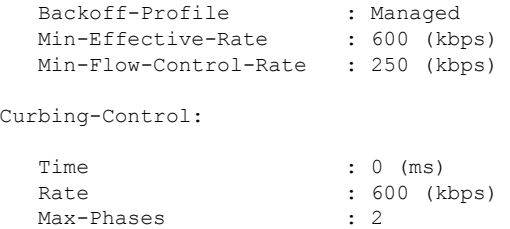

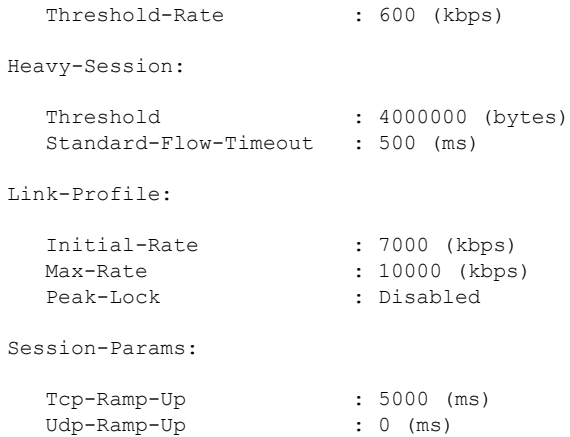

### **Associating a Trigger Action to a Traffic Optimization Policy**

Use the following CLI commands to associate a Trigger Action to a Traffic Optimization Policy.

```
configure
  require active-charging
  active-charging service service_name
     trigger-action trigger_action_name
       traffic-optimization policy policy_name
       [ no ] traffic-optimization
       end
```
**NOTES**:

- **traffic-optimization policy**: Configures a traffic optimization policy.
- **no**: Removes the configured traffic optimization policy.

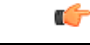

After you configure **require active-charging** command, you must save the configuration and then reload the chassis for the command to take effect. For information on saving the configuration file and reloading the chassis, refer to the *System Administration Guide* for your deployment. **Important**

### **Enabling TCP and UDP**

Use the following CLI commands to enable TCP and UDP protocol for Traffic Optimization:

```
configure
  require active-charging
  active-charging service service_name
     trigger-condition trigger_condition_name
       [ no ] ip protocol = [ tcp | udp ]
       end
```
**NOTES**:

- **no**: Deletes the Active Charging Service related configuration.
- **ip**: Establishes an IP configuration.
- **protocol**: Indicates the protocol being transported by the IP packet.
- **tcp**: Indicates the TCP protocol to be transported by the IP packet.
- **udp**: Indicates the UDP protocol to be transported by the IP packet.

Œ

After you configure this command, you must save the configuration and then reload the chassis for the command to take effect. For information on saving the configuration file and reloading the chassis, refer to the *System Administration Guide* for your deployment. **Important**

### **Service-Scheme Configuration for Multi-Policy Support**

The service-schema framework enables traffic optimization at APN, rule base, QCI, and Rule level. With the Multi-Policy Support feature, traffic optimization in a service-scheme framework allows the operator to configure multiple policies and to configure traffic optimization based on a desirable location.

The service-scheme framework helps in associating actions based on trigger conditions, which can be triggered either at call-setup time, Bearer-creation time, or flow-creation time.

# <span id="page-17-0"></span>**Monitoring and Troubleshooting**

This section provides information regarding commands available to monitor and troubleshoot the Cisco Ultra Traffic Optimization solution on the P-GW.

## **Cisco Ultra Traffic Optimization Show Commands and/or Outputs**

This section provides information about show commands and the fields/counters that is introduced in support of Cisco Ultra Traffic Optimization solution.

### **show active-charging rulebase name <rulebase\_name>**

The output of this show command has been enhanced to display if the UDP traffic optimization is Enabled or Disabled. Following are the fields that has been introduced:

- Traffic Optimization:
	- UDP: Enabled/Disabled

### **show active-charging traffic-optimization counters { tcp | udp } sessmgr all**

The **show active-charging traffic-optimization counters sessmgr { all | instance** *number* **}** CLI command is introduced where:

• **counters** – Displays aggregate flow counters/statistics from Cisco Ultra Traffic Optimization engine.

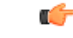

**Important** This CLI command is license dependent and visible only if the license is loaded.

Following are the new field/counters:

- Traffic Optimization Flows:
	- Active Normal Flow Count:
	- Active Large Flow Count:
	- Active Managed Large Flow Count:
	- Active Unmanaged Large Flow Count:
	- Total Normal Flow Count:
	- Total Large Flow Count:
	- Total Managed Large Flow Count:
	- Total Unmanaged Large Flow Count:
	- Total IO Bytes:
	- Total Large Flow Bytes:
	- Total Recovered Capacity Bytes:
	- Total Recovered Capacity ms:

On executing the above command, the following new fields are displayed for the Multi-Policy Support feature:

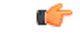

**Important** This CLI command is license dependent and visible only if the license is loaded.

- TCP Traffic Optimization Flows:
	- Active Normal Flow Count:
	- Active Large Flow Count:
	- Active Managed Large Flow Count:
	- Active Unmanaged Large Flow Count:
	- Total Normal Flow Count:
	- Total Large Flow Count:
	- Total Managed Large Flow Count:
	- Total Unmanaged Large Flow Count:
	- Total IO Bytes:
	- Total Large Flow Bytes:
	- Total Recovered Capacity Bytes:
	- Total Recovered Capacity ms:
- UDP Traffic Optimization Flows:
	- Active Normal Flow Count:
	- Active Large Flow Count:
	- Active Managed Large Flow Count:
	- Active Unmanaged Large Flow Count:
	- Total Normal Flow Count:
	- Total Large Flow Count:
	- Total Managed Large Flow Count:
	- Total Unmanaged Large Flow Count:
	- Total IO Bytes:
	- Total Large Flow Bytes:
	- Total Recovered Capacity Bytes:
	- Total Recovered Capacity ms:

### **show active-charging traffic-optimization info**

This show command has been introduced in Exec Mode, where:

- **traffic-optimization** Displays all traffic optimization options.
- **info** Displays Cisco Ultra Traffic Optimization engine information.

The output of this CLI command displays the version, mode, and configuration values.

Following are the new fields/counters:

- Version:
- Mode:
- Configuration:
	- Data Records (TODR)
	- Statistics Options
	- EFD Flow Cleanup Interval
	- Statistics Interval

### **show active-charging traffic-optimization policy**

On executing the above command, the following new fields are displayed for the Multi-Policy Support feature:

- Policy Name
- Policy-Id
- Bandwidth-Mgmt
	- Backoff-Profile
	- Min-Effective-Rate
	- Min-Flow-Control-Rate
- Curbing-Control
	- Time
	- Rate
	- Max-phases
	- Threshold-Rate
- Link-Profile
	- Initial-Rate
	- Max-Rate
	- Peak-Lock
- Session-Params
	- Tcp-Ramp-Up
	- Udp-Ramp-Up

L

ı